**MetaView**

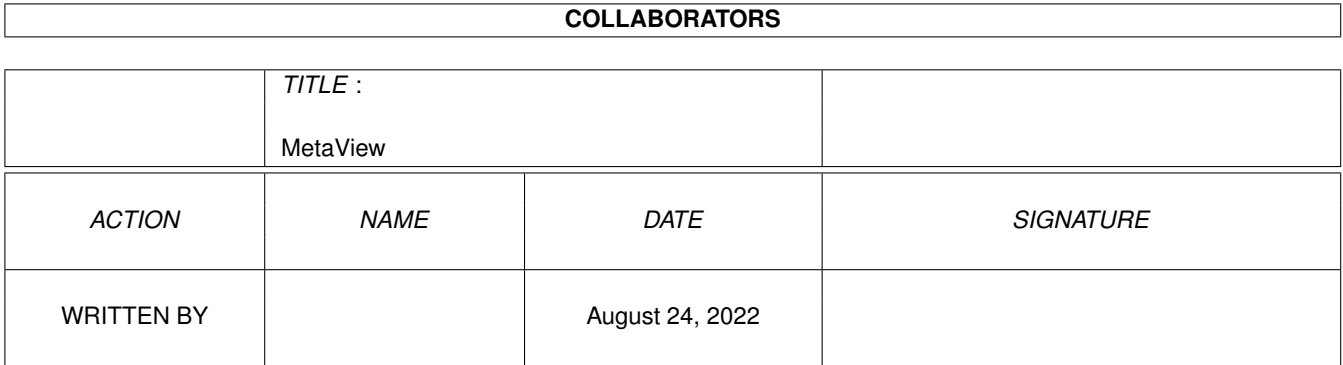

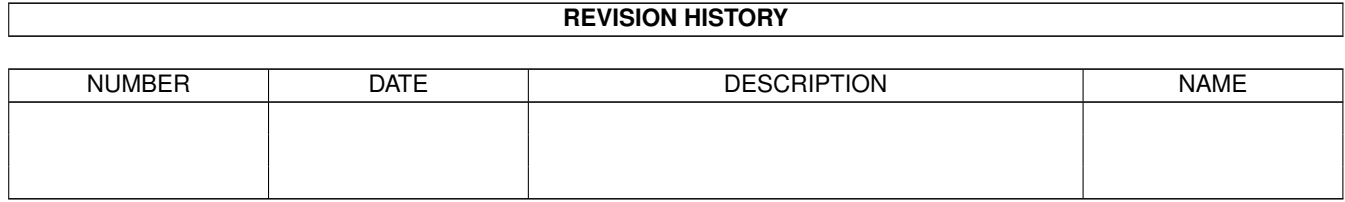

# **Contents**

#### 1 MetaView

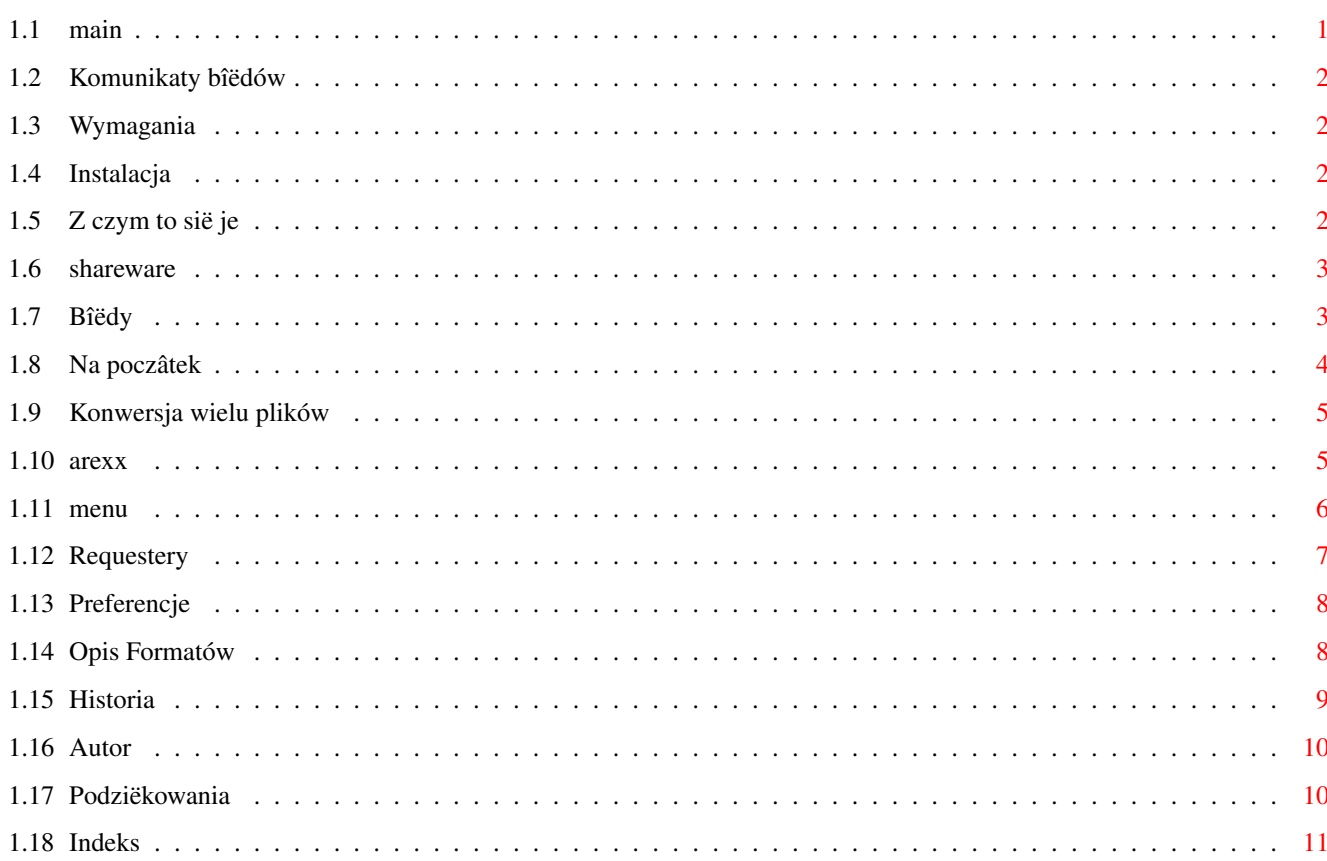

 $\mathbf 1$ 

# <span id="page-3-0"></span>**Chapter 1**

# **MetaView**

#### <span id="page-3-1"></span>**1.1 main**

M E T A V I E W 2 . 4

Wymagania Instalacja Co to jest? Shareware Bîëdy Komunikaty bîëdów Start ARexx Menu Requestery konwersja wielu plików Historia Autor Podziëkowania Index

#### <span id="page-4-0"></span>**1.2 Komunikaty bîëdów**

```
- Ostrzeûenia w metaplikach z reguîy nie sâ niebezpieczne.
 Zobacz do opisu AmigaMetaFormat aby dowiedzieê sië wiëcej
 Numery bîëdów:
    0 brak bîëdu
     1 brak pamiëci
     2 nie obsîugiwany format pliku
     3 zîe argumenty
     4 inne
 przykîady funkcji:
     11 poligony
     15 splines - krzywe
     16 wypeîniane poligony
     21 wypeîniane krzywe
```
### <span id="page-4-1"></span>**1.3 Wymagania**

```
- Jakakolwiek Amiga
```
- OS 2.x (testowany tylko z 3.0)
- 1 MB RAM lub wiëcej (0.5 MB wolnego Chipu)
- dla Kickstartu 3.x, plik 'tabs.gadget' (zaîâczony)
- dla Kickstartu 3.1, przydaîby sië SetPatch (zaîâczony)

## <span id="page-4-2"></span>**1.4 Instalacja**

```
- Wciônij dwukrotnie na ikonke. :))
```
lub

```
- skopiuj 'libs/amigametaformat.library' do 'libs:'
```
- Utwórz katalog 'libs:AMF/'
- skopiuj wszystkie pliki z 'libs/AMF/' do 'libs:AMF/'
- skopiuj 'libs/gadgets/tabs.gadget' do 'sys:classes/gadgets/'
- skopiuj program "MetaView", tam gdzie chciaîbyô go mieê

```
i na koniec
```

```
- skopiuj plik-klucz "keyfile.metaview" do tego samego katalogu gdzie
wrzuciîeô program "MetaView"
```
## <span id="page-4-3"></span>**1.5 Z czym to sië je**

Jest to program do oglâdania i konwersji nastëpujâcych formatów:

```
* WMF (znane pod Windowsami(tm) równieû jako CLP)
```
- \* AMF
- \* DXF
- \* DR2D

\* XFIG (wersje 3.0 lub 3.1) \* WPG (wersja 1.0) \* GEM (praca w toku, potrzebuje wiëcej przykîadów) \* DSDR (praca w toku, bez cieniowania, bez patternów) \* CGM (praca w toku, potrzebuje wiëcej przykîadów) na: \* ILBM \* AMF \* CGM \* GEM \* DR2D \* HPGL \* EPS

- \* AI
- \* JMF
- \* WMF

W programie moûna równieû znaleôê menu open CDR-files, jest ono tylko do testów i potrafi zdepakowaê obrazek tesowy 'preview.bmp' moûna go znaleôê w katalogu 't:'

#### <span id="page-5-0"></span>**1.6 shareware**

#### SHAREWARE:

.

Program MetaView jest programem shareware. Jeûeli uûywasz go regularnie powinieneô zapîaciê 30 DM (okoîo 20\$) mnie

Potem dostaniesz najnowszâ wersje MetaView plus klucz. Bez klucza nie moûna nagraê obrazków poprzez ARexx. Aby zobzczyê moj adres i konto bankowe spójrz na koniec pliku. Program jest rozpowszechniany darmowo,m, jedynie pliku-klucza nie moûesz rozpowszechniaê bez mojego pozwolenia. Aby dostaê najnowszâ wersjë MetaView, z porawionymi bîëdami itd. spójrz do katalogu "Aminet:gfx/conv/" lub wyôlij mi pustâ dyskietkë, znaczek i wypeînionâ kopertë zwrotnâ.

#### <span id="page-5-1"></span>**1.7 Bîëdy**

.

- Nie wszystkie kody plików WMF sâ obsîugiwane, jednak wiëkszoôê powinna chodziê  $\leftrightarrow$
- W tej wersji MetaView nie moûna wyôwietliê lub skonwertowaê ûadnej zaîâczonej BitMapy!!!
- Jeûeli posiadasz Kick 3.1 i zobaczysz jakiekolwiek problemy na starcie zainstaluj SetPatch 43.5 i spróbuj jeszcze raz.
- Jeûeli znajdziesz jakiekolwiek inne bîëdy, napisz do mnie

```
doîâczajâc nastëpujâce dane:
```
- Twojâ konfiguracje
- sytuacje kiedy pojawiî sië bîâd
- jeûeli bîâd wystëpuje tylko przy konkretnych plikach graficznych, doîâcz je do listu

NIE BIORE ÛADNEJ ODPOWIEDZIALNOÔCI ZA ZNISZCZENIA W TWOIM SYSTEMIE!

#### <span id="page-6-0"></span>**1.8 Na poczâtek**

Program moûna uruchomiê z Workbench lub CLI.

Aby uruchomiê z Workbencha musisz dwukrotnie wcisnâê ikonke.

Z CLI poprostu wpisz 'MetaView'. Moûesz równieû uûyê paru opcji:

- LOADNAME plik do zaîadowania

- SAVENAME aby nagraê skonwerterowany plik. Jeûeli podasz tâ opcjë to program nie otworzy okna, tylko skonwerteruje i nagra plik. Moûesz równieû podaê tylko docelowâ ôcieûkë wtedy nazwa nie zmieni sië, zostanie dodane tylko rozszerzenie typu pliku - LOAD/K aby zmusiê îadowanie pliku jako AMF,EPS,CGM,GEM,WW,ILBM,AMF2 jeûeli nie uûyjesz tej opcji, program spróbuje ← rozpoznaê

plik samodzielnie.

- SAVE/K nagraj plik jako AMF, EPS, CGM, GEM, WW, ILBM, itd... AMF - AmigaMetaFileFormat AMF2 - AMF z podglâdem (\* jeszcze nie \*) DR2D - Drawing 2D JMF - Java Metafile WMF - Windows Metafile CGM - Computer Graphics Metafile GEM - GEM Metafile WW - WordWorth-ARexx-script EPS - Encapsulated PostScript
	- AI Adobe Illustrator ILBM - Interleaved Bitmap zwykîy iff HPGL - HP Graphics Language PRT - Drukarka
	- CLIP skopiuj do ClipBoard-u nr 0

bez tej opcji dostaniesz plik w formacie AMF

- WIDTH/K/N SZEROKOÔÊ dla ILBM, CLIP i PRT jest to SZEROKOÔÊ wyjôciowego pliku (ILBM - w pikselach, PRT - mm)
- HEIGHT/K/N WYSOKOÔÊ dla ILBM, CLIP i PRT
- XOFF/K/N dla DRUKARKI pozycja x w mm

```
- YOFF/K/N to samo dla pozycji y
```
- DEPTH/K/N GÎËBOKOÔÊ (iloôê bitplanów) wyjôciwego pliku ILBM, CLIP lub PRT
- ERRORS/S BÎËDY wypisuje informacje o bîëdach, duûe spowolnienie obsîugi plików
- NOPROP/S BEZPROPORJONALNOÔCI nie zachowuj proporcji x do y
- TRANSPARENT/S PRZEÚROCZYSTOÔÊ bez rysowania w tle, ustawia kolor 0 jako przeúroczysty w wyjsciowych plikach ILBM i CLIP
- NODISPLAY/S BEZWYÔWIETLANIA MetaView nie otworzy ekranu, stworzy jedynie port ARexxPort dla operacji w tle

```
standardowymi opcjami sâ
 SAVE = AMFWIDTH = 640 (ILBM, CLIP) lub 50 (PRT)
 HEIGHT = 400 (ILBM,CLIP) lub 50 (PRT)
 XOFF = 0YOFF = 0DEPTH = 4
```
#### <span id="page-7-0"></span>**1.9 Konwersja wielu plików**

Aby skonwerterowaê caîy katalog clipartów moûesz uûyê skryptu "s: ← spat" Jak to zrobiê: 1. Przejdú do CLI 2. Wpisz tâ sekwencje: "s:spat <ôcieûka do MetaView>/MetaView <pliki úródîowe/<klucz plików> <ôcieûka docelowa>/ SAVE < format  $\sim$ "

Wstaw zamiast:

<ôcieûka do MetaView> - ôcieûkë do MetaView lub nic jeôli jesteô w tym katalogu <pliki úródîowe> - ôcieûkë do katalogu z obrazkami <klucz plików> - tzw. pattern plików, szukaj w opisie dosu np. '#?' <ôcieûka docelowa> - katalog gdzie mam wrzuciê skonwerterowane pliki musi juû istnieê. <format> - w jakim formacie chcesz nagraê pliki

Przykîad: "s:spat work:MetaView/MetaView cd0:clips/#?.wmf Cliparts: SAVE DR2D"

#### <span id="page-7-1"></span>**1.10 arexx**

MetaView otwiera Port ARexxa pod nazwâ "METAVIEW" kropka "." i ← numerze od 0 w góre. Wiëc jeûeli wystartujesz MetaView po raz pierwszy to nazwâ portu AReaxa bëdzie "METAVIEW.0". Kommendy: - LOAD îaduj plik LOADNAME/A nazwa pliku AS/K îaduj jako AMF, WMF, ... - SAVE nagraj SAVENAME/A nazwa pliku AS/K nagraj jako AMF, EPS, GEM, CGM, HPGL, DR2D, WW, ILBM WIDTH/K/N szerokoôê w pixelach dla wyjôciowego ILBM-a HEIGHT/K/N wysokoôê dla wyjôciowego ILBM-a DEPTH/K/N gîëbokoôê dla wyjôciowego ILBM-a - PRINT wydrukuj plik graficzny XOFF/K/N przesuniëcie od lewej w mm YOFF/K/N przesuniëcie od prawej w mm WIDTH/K/N szerokoôê w mm HEIGHT/K/N wysokoôê w mm DEPTH/K/N gîëbokoôê - COPY skopioj plik do clipboardu (nr 0) WIDTH/K/N szerokoôê w pixelach HEIGHT/K/N wysokoôê w pixlach DEPTH/K/N gîëbokoôê - SET ustawienie niektórych attributów PROP/S zachowaj aspekt obrazka NOPROP/S nie zachowuj aspoektu TRANSPARENT/S przeúroczystoôê tîa NOTRANSPARENT/S brak przeúroczystoôci tîa - REQUESTFILE pytaj o nazwe pliku na wyjôciu PATH poczâtkowa ôcieûka dostëou i -nazwa pliku TITLE/ nazwa requestera OK/K tekst dla gadgetu ok PATTERN/K tekst dla gadgetu pattern - REQUESTCHOICE pytaj o opcje (w "rc")

```
TITLE/K nazwa requestera
   BODY/K tekst w pytaniu
  BUTTONS/K teksy w odpowiedziach (odzielaj '|')
- REQUEST informuj uûytkownika
  BODY/F tekst informacyjny
- QUIT wyjdú z MetaView
```
Pare przykîadów moûna znaleôê w katalogu "ARexx-Examples".

#### <span id="page-8-0"></span>**1.11 menu**

- Project - Projekt - Open - Otwórz (formaty) - Open as - Otwórz jako - AMF

```
- WMF
       - CLP
       - DR2D
       - WPG
       - DXF
       - FIG
       - CDR
       - DSDR
       - GEM
       - CGM
   - Save as - Nagraj jako
              (formaty)
                       - AMF
        - AMF+PIC /* nie skoïczone */
        -
             ILBM
                       - EPS
       - GEM
        - CGM
        - DR2D
       - HPGL
       - WW
       - AI
       - WMF
       - JMF
    -
             Print - Drukuj
                   - About - o Autorze
   - Quit - Wyjôcie
- Other - Inne
   - Logo - Odrysuj poczâtkowy obrazek
   - Info - Pokaû dane rysunku (typ, wielkoôê, wersja)
    - Copy - Kopij do clipboardu (unit 0)
- Settings - Ustawienia
    - Aspect - Aspekty - zachowuj aspekty (proporje x/y) obrazka lub nie
   - Transparent - Przeúroczystoôê rysuj w tle lub nie (imortowane do
                  brysha ILBM)
    -
             Change - Zmieï
               - rozmiar ekranu,
                    roúdzielczoôê i fonty
```
#### <span id="page-9-0"></span>**1.12 Requestery**

```
- Print - Drukuj
    - moûesz ustawiê drukowanie cyfrowo (mm) lub rysujâc kwadrat myszâ
     (wciônij lewâ mysz i rysuj)
    - moûesz ustawiê iloôê kolrów wydruku (od 2 biaîy i czarny do 256
     kolorów)
    - moûesz wyîâczyê wyrzucanie papieru
    - moûesz wîâczyê klatke poza obrazkiem
- Save - Nagraj ILBM
    - moûesz ustawiê wielkoôê i iloôê kolrów obrazka
```

```
- the switch strip means, that the picture will be render in 9 stripes
     and saved to one ILBM to save ChipMem and allow big ILBM-Pictures
- Change Settings... - Zmiana
              Ustawieï...
                    - moûesz ustawiê ekran wîasny lub publiczny
    - zmieniê nazwe ekranu publicznego
    - zmieniê rozdzielczoôê
    - ustawiê standardowe fonty (dla serif, sans serif, deco, typewriter, script \leftrightarrow)
- Substitute FONT - Font zamienny
    - zamienia nieistniejâcy krój fontu na stadardowy (serif, sans serif, ...)
      lub wybrany przez ciebie.
    - wciônij "USE" aby uûyê teraz lub "INCLUDE" aby doîâczyê poprzez
      nagrywanie w innych formatach.
```

```
1.13 Preferencje
```
- Ustawienia nagrywane w pliku env:MetaView.prefs i envarc:MetaView.prefs jako ASCII mogâ byê zmieniane oddzielnie.

```
Standardowe:
  SCREENMODE=$8004
  SCREENWIDTH=-1
  SCREENHEIGHT=-1
  SCREENDEPTH=4
  CUSTOMSCREEN=TRUE
  PUBLICSCREEN=Workbench
  SERIF_FONT=Times.font
  SANS_FONT=Helvetica.font
  TYPE_FONT=Courier.font
  SCRIPT_FONT=Times.font
  DECO_FONT=Times.font
  PRINT_DEVICE=printer.device
  PRINT_UNIT=0
  PROGRESS=0 -> 0 - brak; 1 - tylko pliki; 2 - plki i odôwierznie
```
### <span id="page-10-1"></span>**1.14 Opis Formatów**

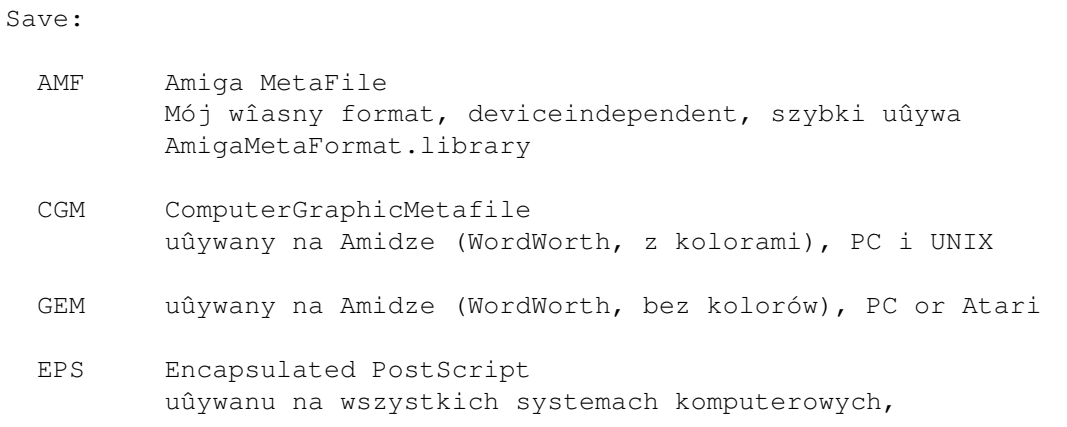

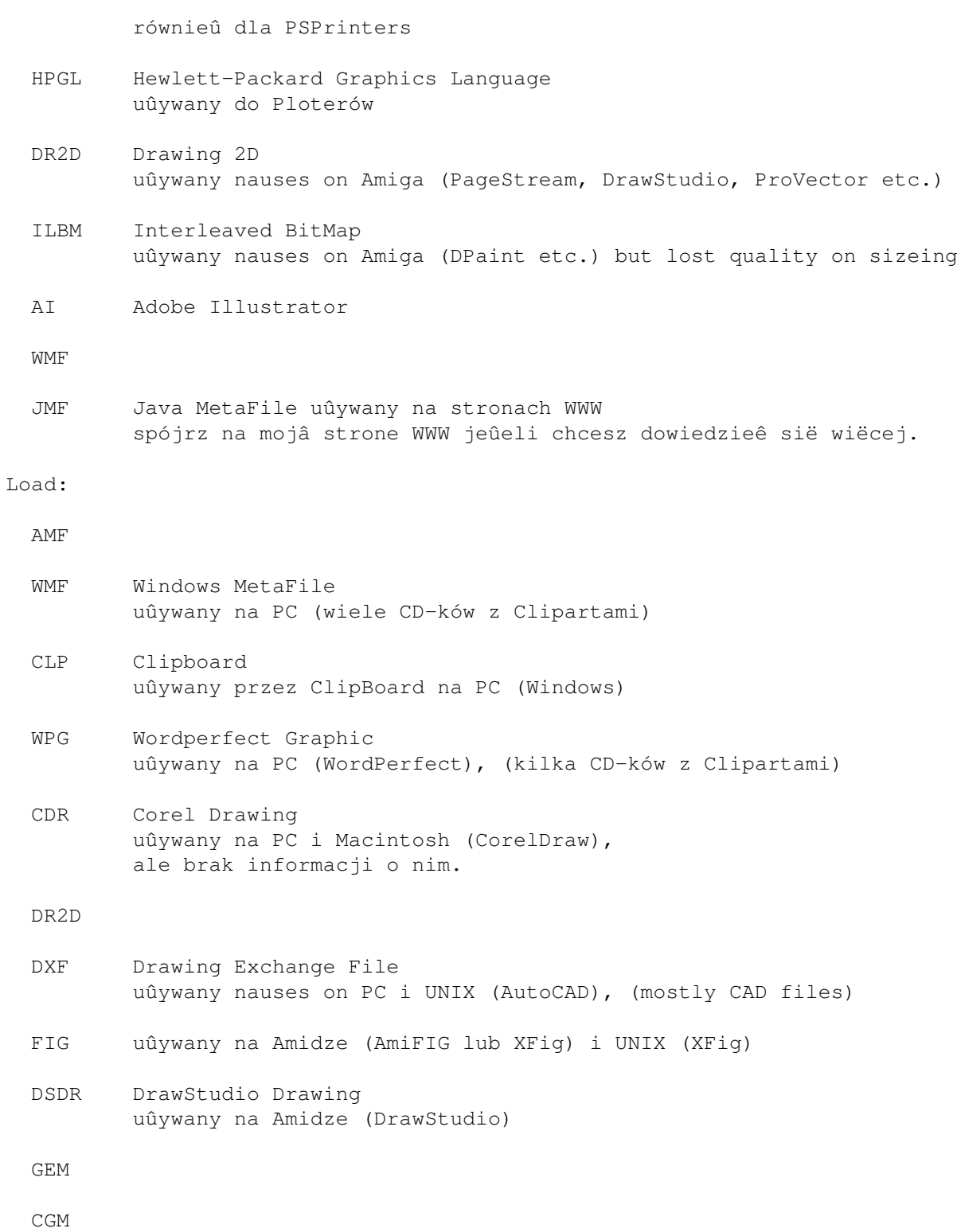

### <span id="page-11-0"></span>**1.15 Historia**

HISTORY

Przepraszam historia z braku czasu nie zostaîa przetîumaczona. :(( Na szczëôcie nie jest ona konieczna do obsîugi programu. :))

Rafik

## <span id="page-12-0"></span>**1.16 Autor**

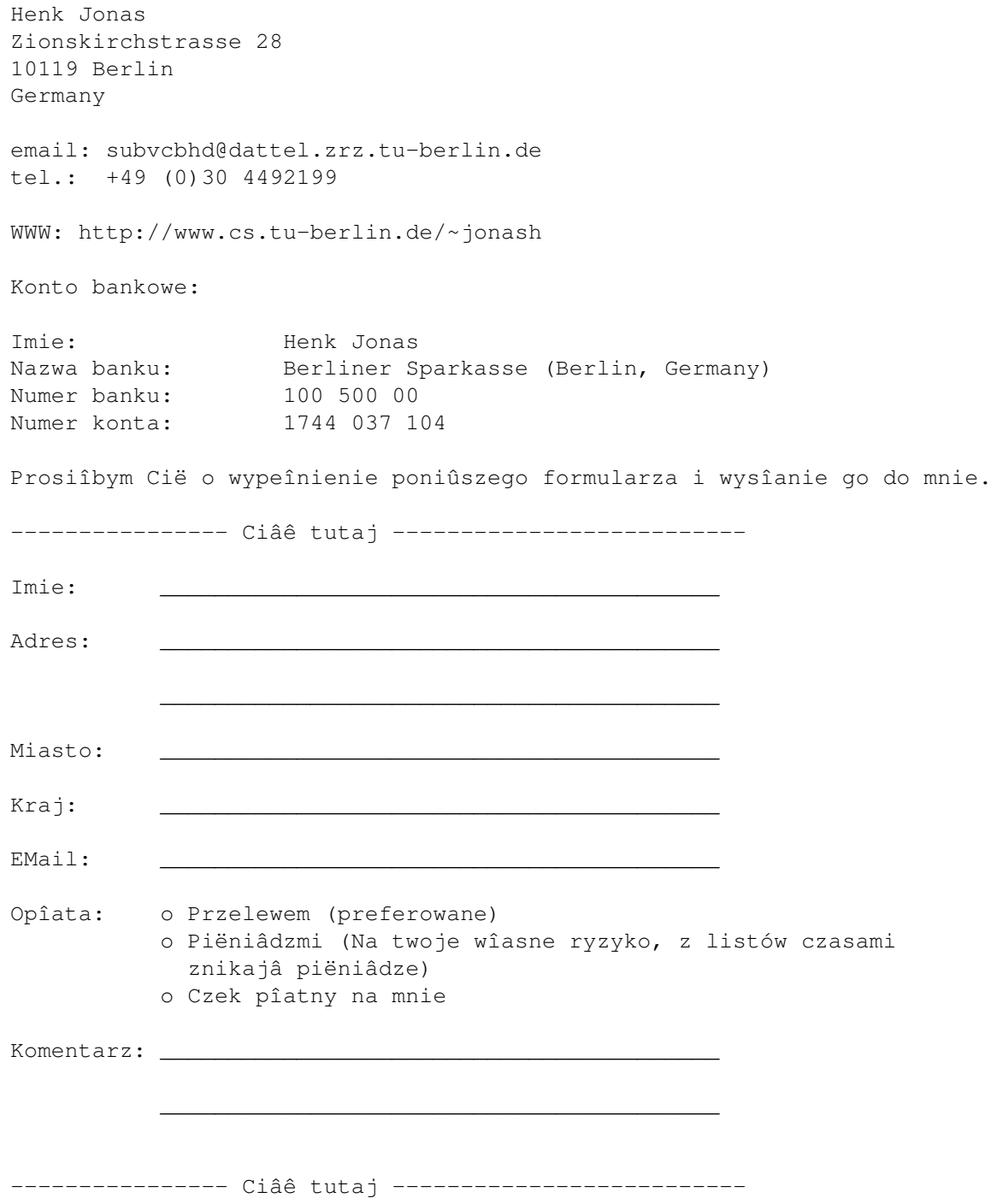

## <span id="page-12-1"></span>**1.17 Podziëkowania**

- wszystkim dziaîajâcym na rzecz AMIGI
- wszystkim którzy rozumiejâ mojâ sîabâ angielszczyzne (w danym przypadku mojâ dysortografie i 1 próbe tîumaczenia z angielskiego na polski :))
- mojej dziewczynie i mojemu szczurowi ;-)
- wszystkim ludziom którzy do mnie napisali
- a wszczególnoôci wszystkim którzy zarejstrowali MetaView. Dziëki!!

#### <span id="page-13-0"></span>**1.18 Indeks**

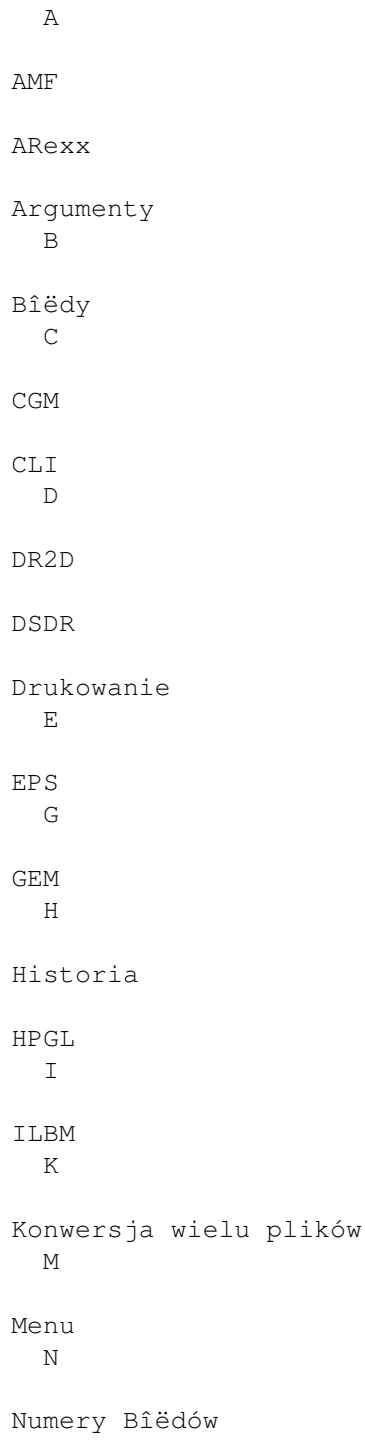

P Preferencje - zmiana - pliki R Rejestracja W WMF Workbench